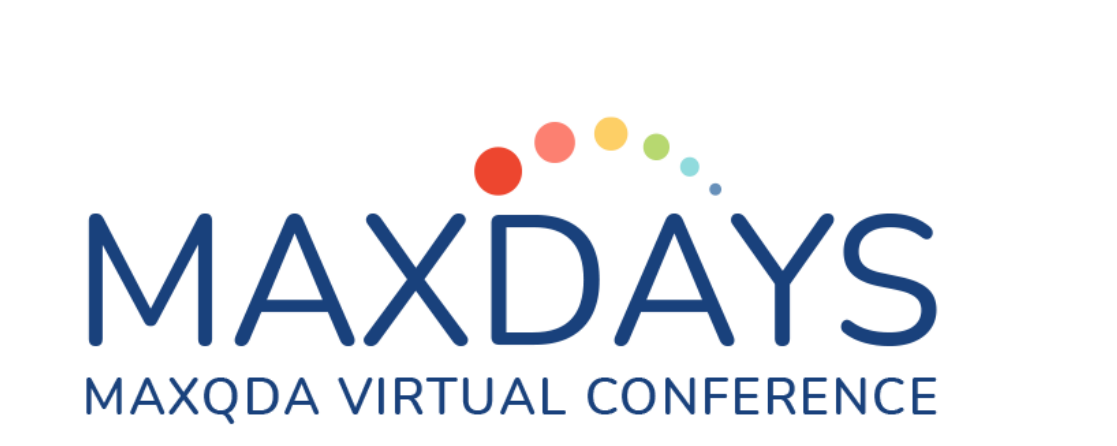

# 開始使用MAXQDA吧!

Pei-Jung Li (李佩蓉) peijli@iu.edu

PhD Candidate in the Qualitative and Quantitative Research Methodology at Indiana University Bloomington

#### 質性研究資料分析軟體是什麼? (Qualitative Data Analysis Software (QDAS)

- 統整與管理計畫相關文件與研究資料
- 對多種不同資料進行**探索**與編碼(如:文字文件、pdf、影片及錄音檔、圖片等)
- 搜尋(search)及檢索(retrieve)資料、編碼、已編碼文本等
- 建立備忘錄、備註等
- 將編碼、變項(variables)等視覺化
- 允許不同研究者之間**合作**,甚至於不同QDAS間交互使用
- 導出/產出編碼簿、圖表、分析或書寫之結果

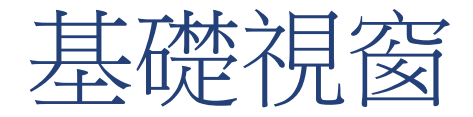

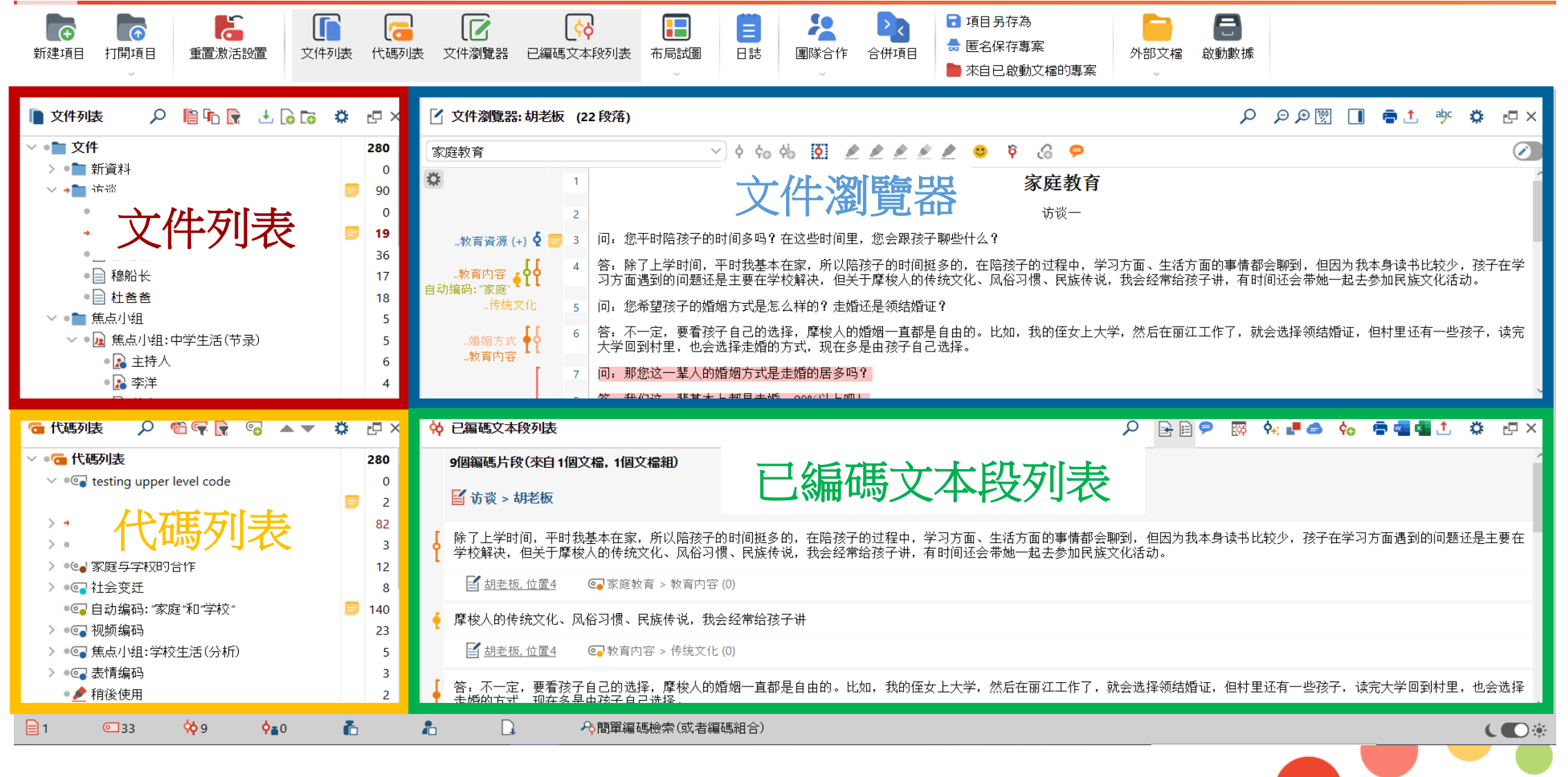

03.23.2023

### 創建與打開項目(Project)

● 如何建立新項目?

● 資料儲存及自動備份功能(提醒:資料不可儲存於雲端)

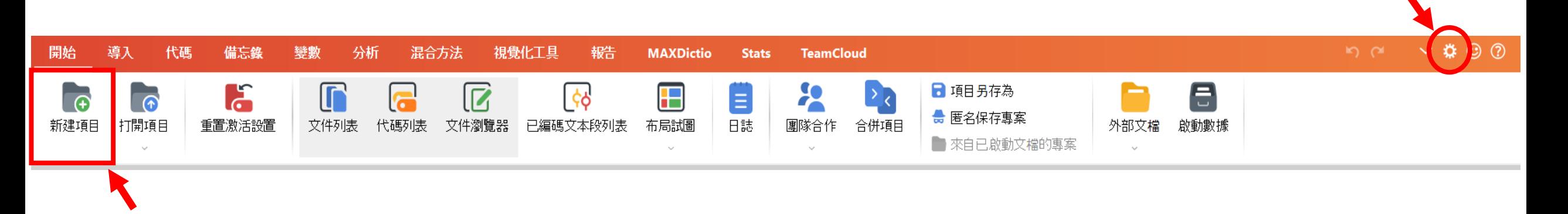

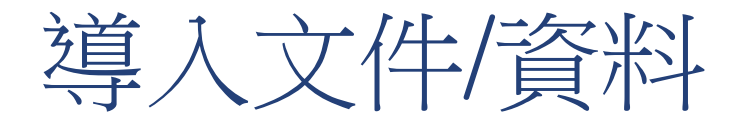

- 文字資料:word, pdf, htm, excel…等
- ·**轉錄檔:**可導入自行轉錄之文本、或由自動轉錄軟體/服務所產出的文本。若轉錄檔有時間標記的話, 易可導入相應影片或錄音檔
- 焦點小組紀錄(轉錄):如果轉錄檔有將發言者標以冒號(:),系統會自動識別,並能自動幫您根據各 發言者進行編碼
- 圖片/音檔(音訊)/影片(視頻):不論檔案大小,這些檔案都必須被儲存在電腦或外接硬碟中, MAXQDA亦會自動幫您產生備份
- 調查資料:可自Excel, Surveymonkey, 或 SPSS導入。MAXQDA導入的調查資料,每一筆將自動生 成一個檔案(而非以表格形式列出在同一個檔案)
- **網路資料:**Twitter, YouTube (注意,MAXQDA無法透過此功能導入YouTube影片)、網頁(使用 Chrome擴張功能Web collector)
- |結構化文本:預先使用代碼(syntax)將資料導入的同時,要求MAXQDA也同時編碼它們(例如使用在 預先編碼訪談問題)
- 書目數據(文獻管理軟體資料)
- 亦可直接於MAXQDA中創建文本(如同創建Word檔案一般)

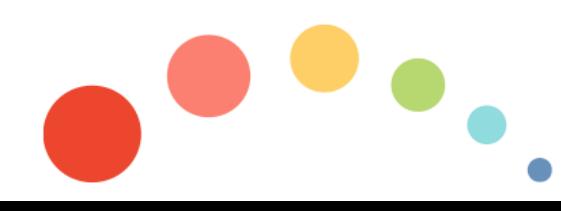

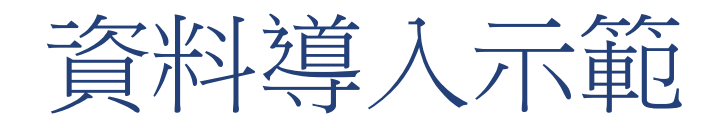

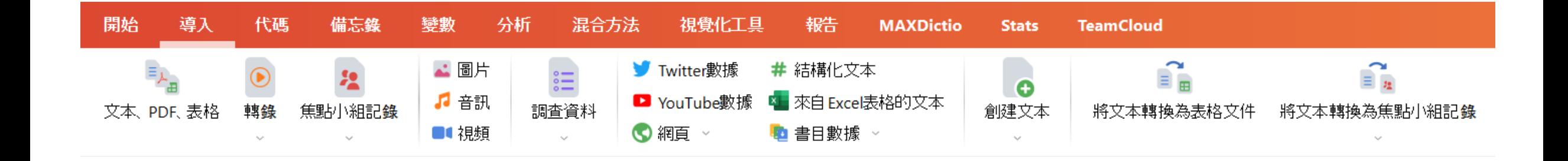

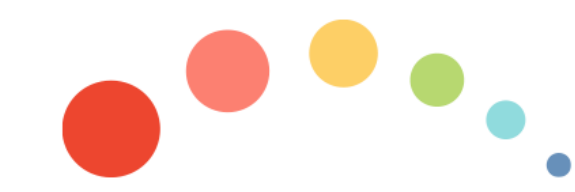

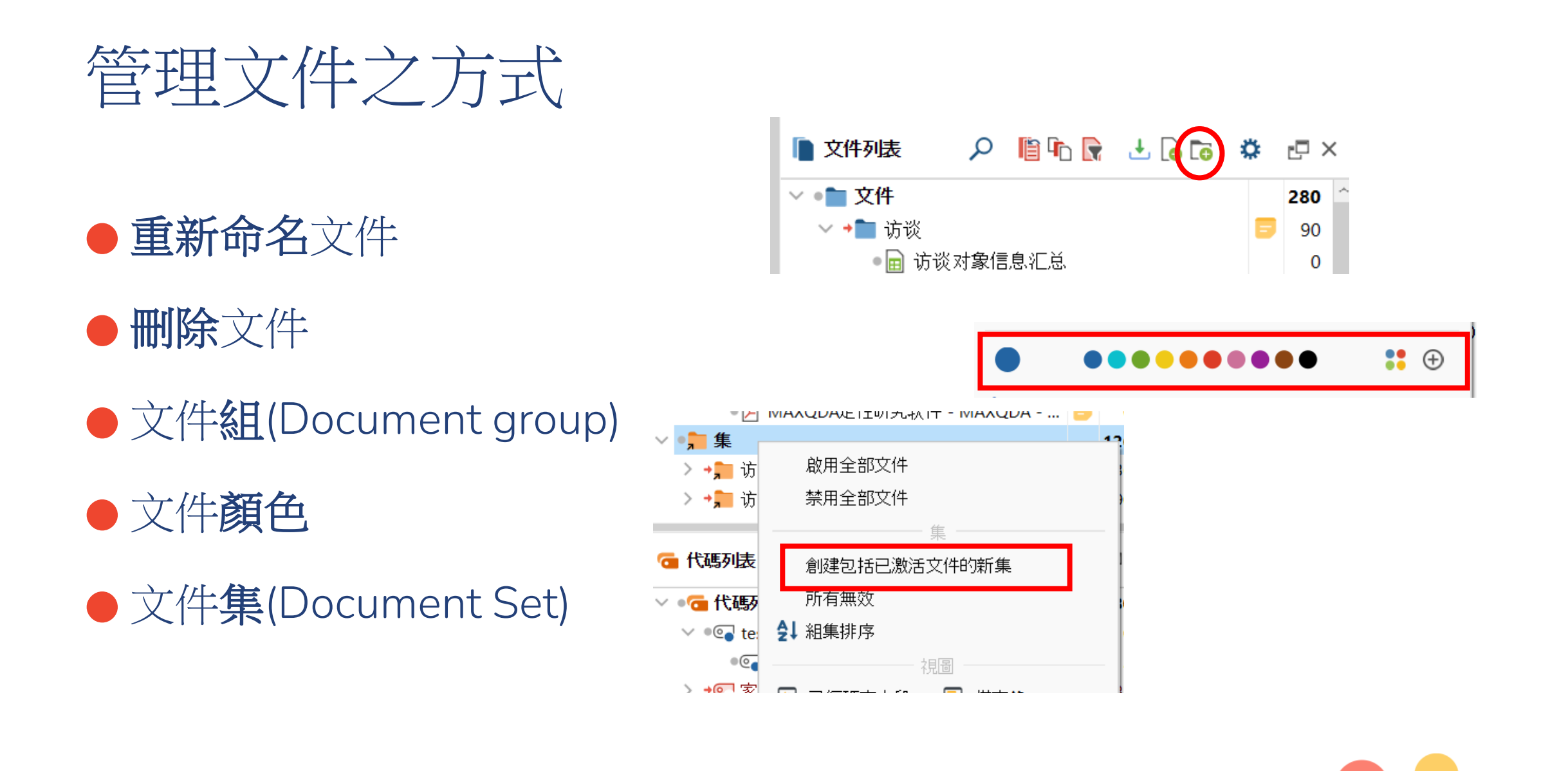

03.23.2023

#### MAXQDA編碼功能的基本知識

- ●代碼(Code)名稱最長可包含63個字元,並 可使用空白鍵及特殊字
- 代碼數目無上限
- 整理代碼時,代碼可以包含多至10個層級 (稍等示範)
- 可以給予代碼顏色(稍等示範)

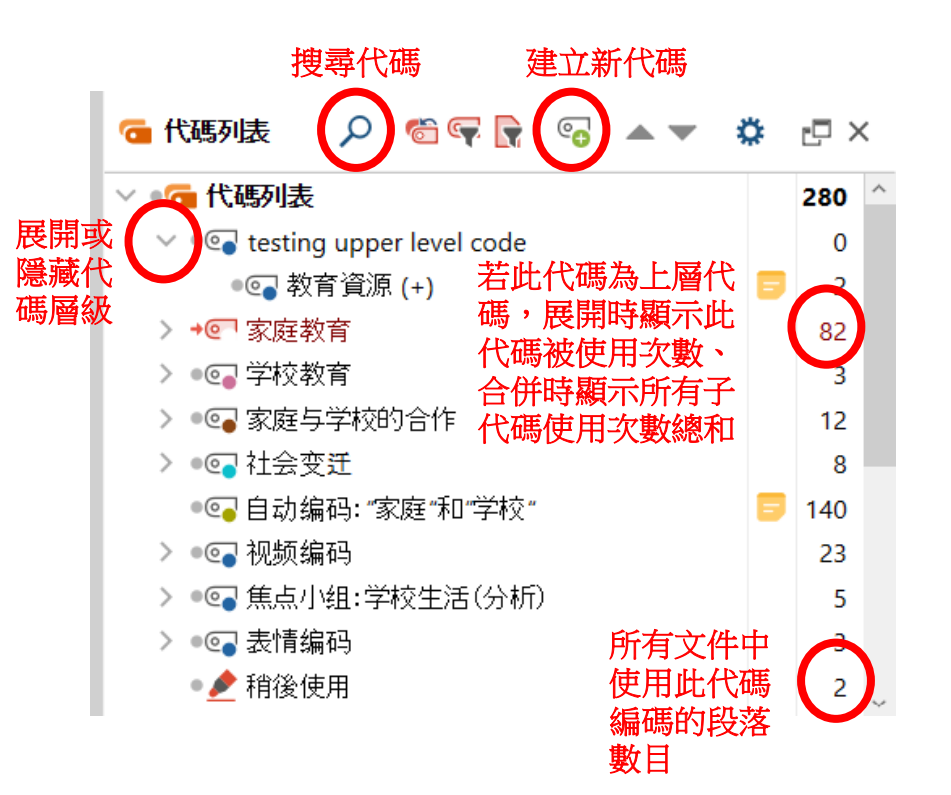

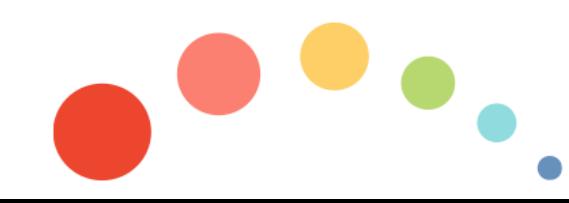

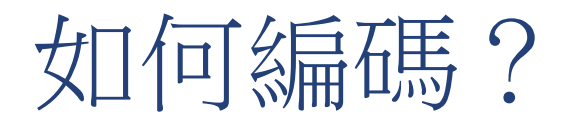

#### ● (1) 預先創立新的代碼,再編碼

● (2)一邊瀏覽資料/文件,一邊編碼

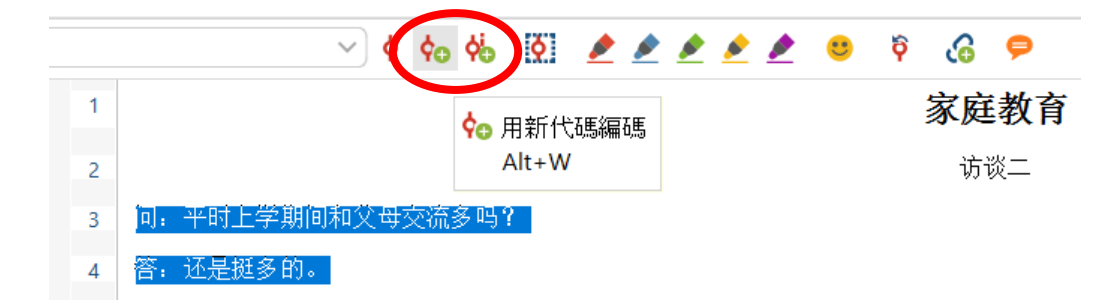

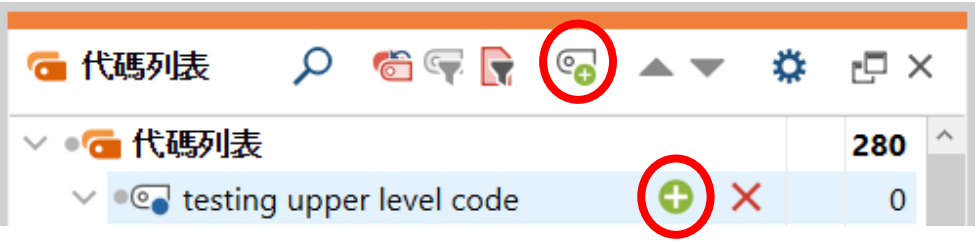

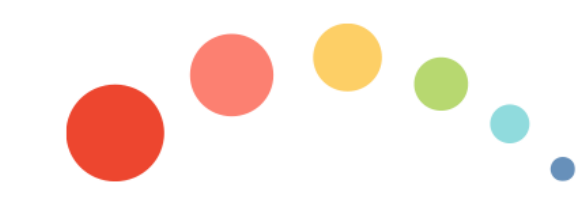

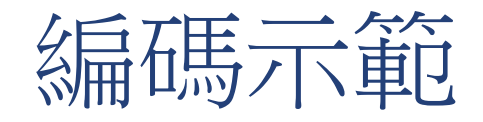

#### ○ 文件瀏覽器:芬姑娘 (87段落) ▽ ◆ ◆◎ ◆◎ ② <u>● ● ● ●</u> ● ● ● 家庭教育

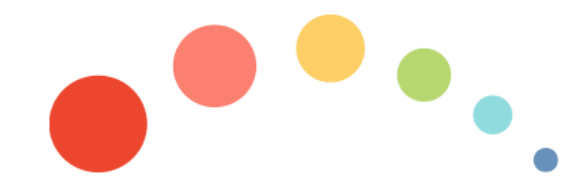

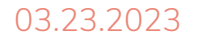

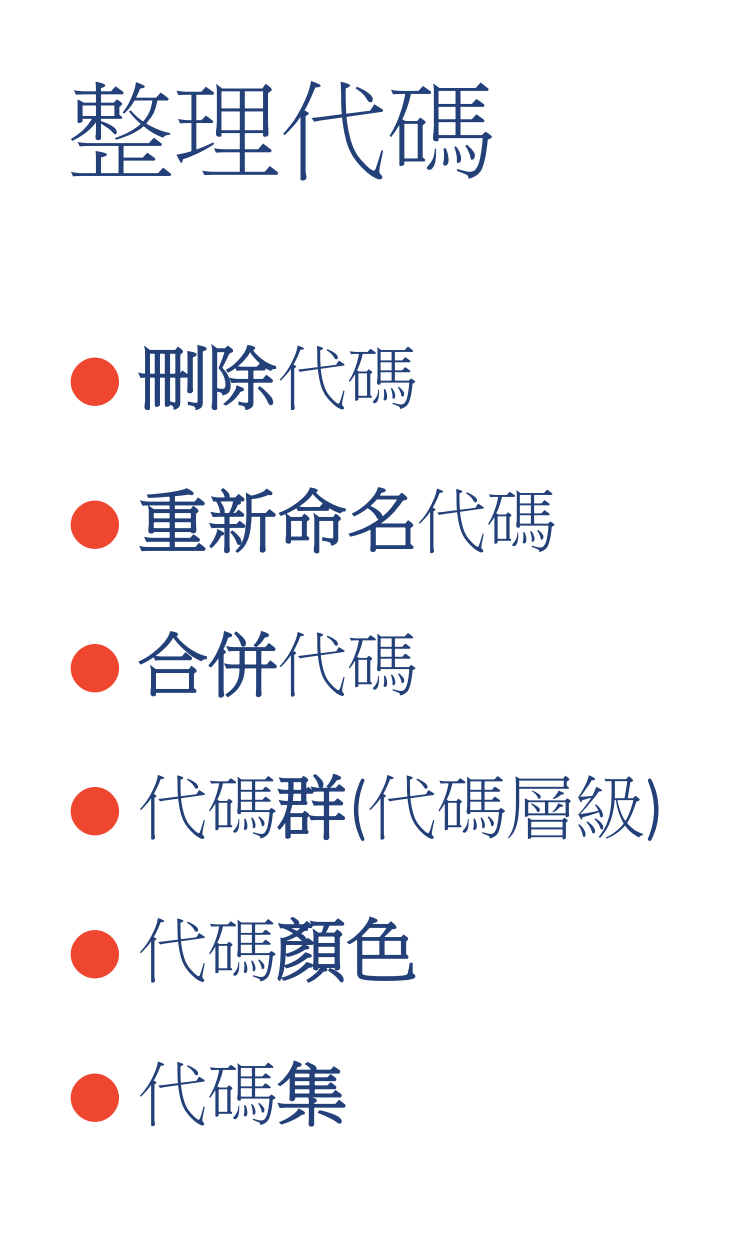

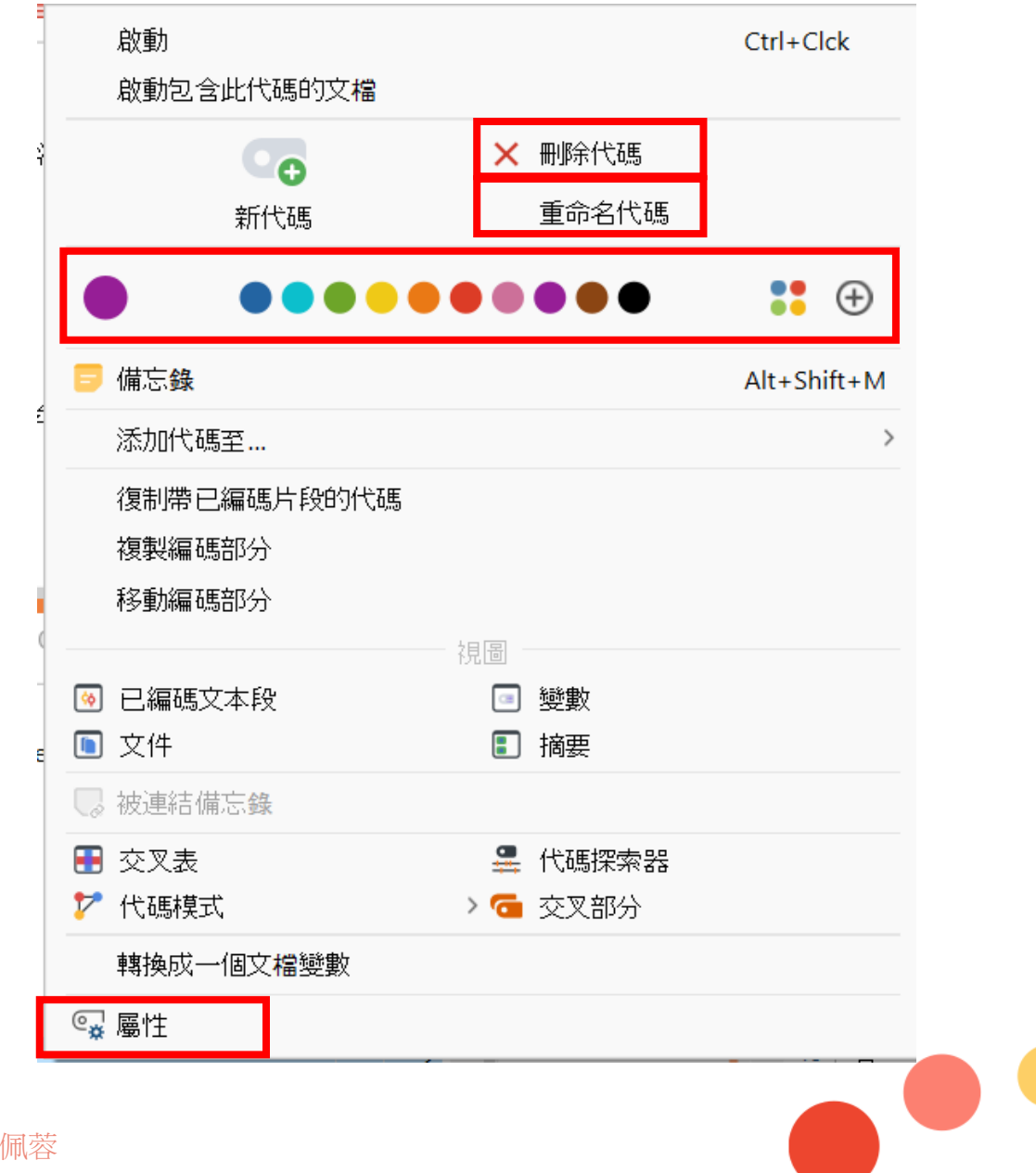

#### 查看已編碼文本片段(Coded Segments)

6 已编碼文本段

#### ● 激活(activate)欲察看之文件及代碼

● 或在欲察看之代碼點擊右鍵,選擇「已編碼文本段」

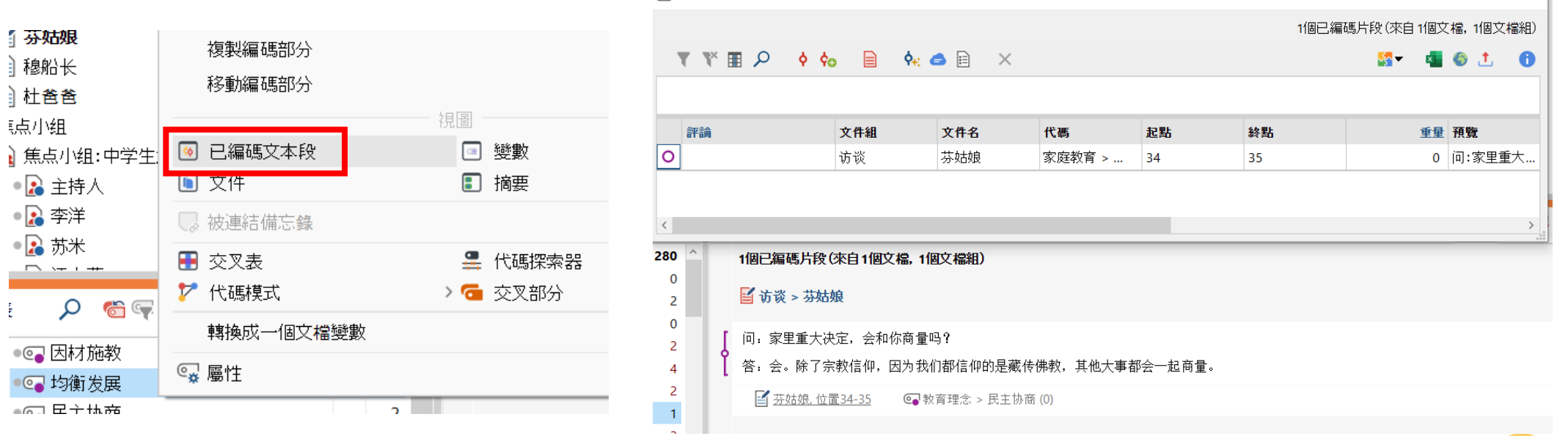

 $\mathsf{X}$ 

 $\Box$ 

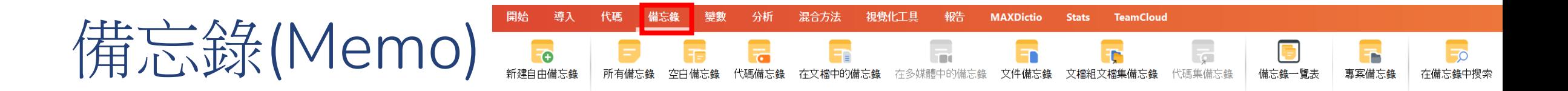

- https://www.youtube.com/watch?v=8EYxXKzju-A
- 有哪些備忘錄種類?
- 建立備忘錄
- 查看備忘錄(從側邊欄或工具列)
- 刪除備忘錄
- 搜尋備忘錄內容及導出備忘錄(若想要分析備忘錄內容,可再行以文 件方式導入MAXQDA)

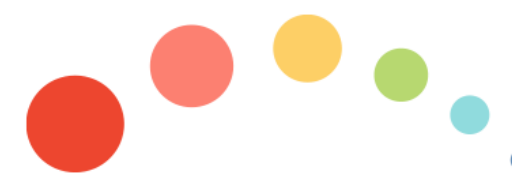

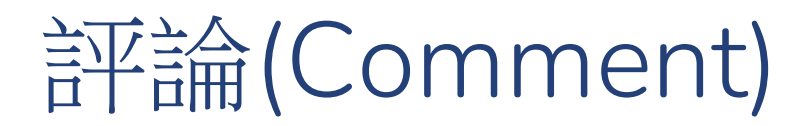

#### ● 什麼是評論?

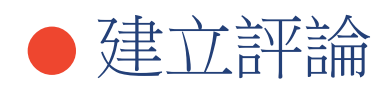

● 查看評論(側邊欄或已編碼文本視窗)

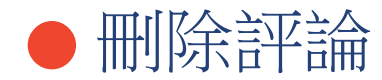

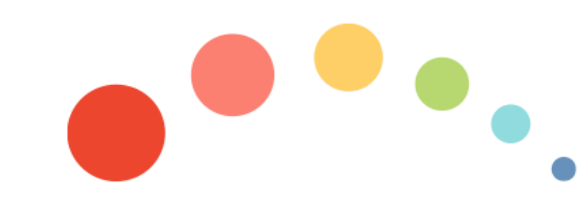

03.23.2023

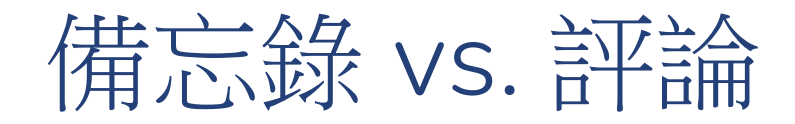

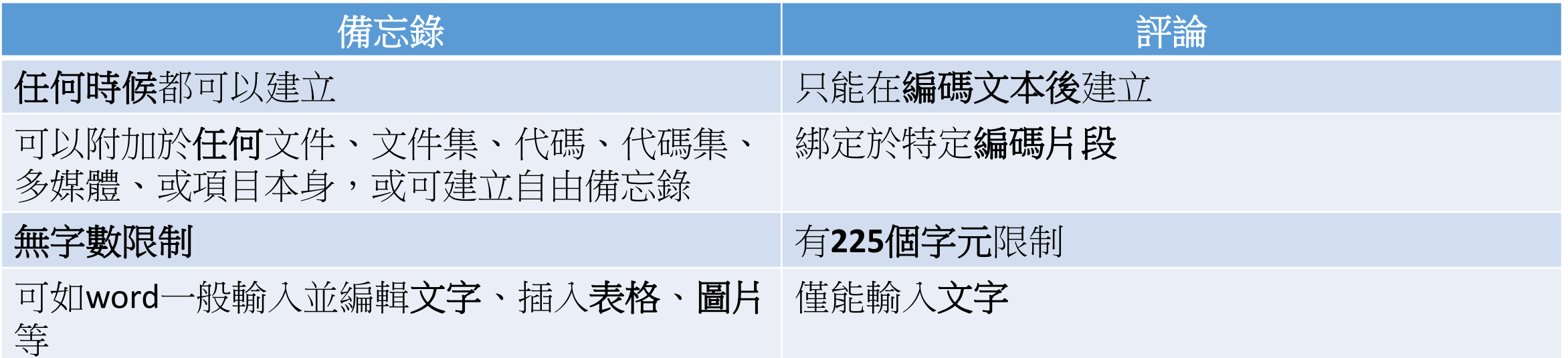

### 導出分析資料或代碼本

- MAXQDA中任何分析功能,但凡看到視窗右上角有導出圖示,皆可 導出該分析報告/資料/文件 ±
- 可透過「報告」工具列之功能產出編碼文本報告、代碼本等
- 可透過「開始」工具列下的「項目另存為」或「外部文檔」功能打包
	- 項目資料,以利備份或與其他研究者合作

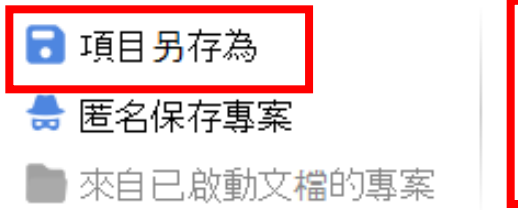

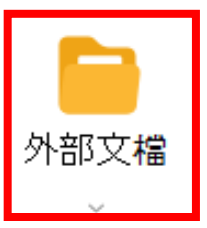

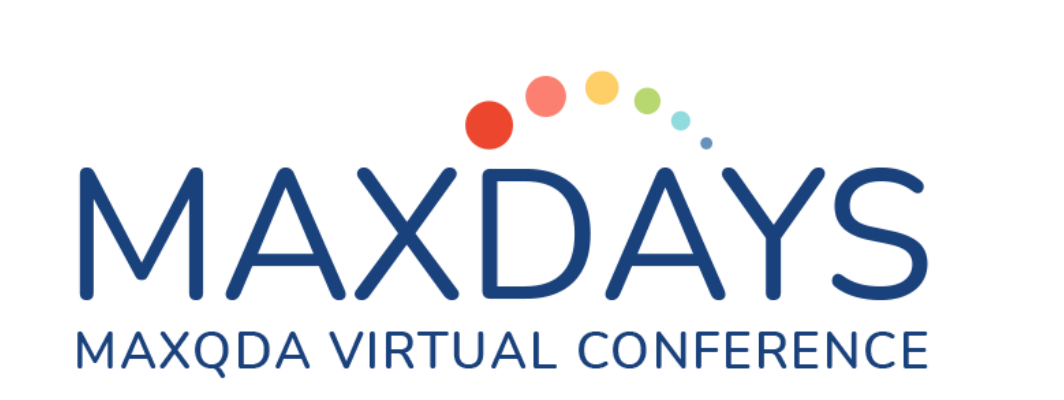

## 感謝您的聆聽!Q&A

Pei-Jung Li (李佩蓉) peijli@iu.edu

PhD Candidate in the Qualitative and Quantitative Research Methodology at Indiana University Bloomington